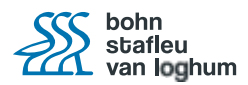

## **Leerplatform – Les- en Toetspogingen bekijken**

Klik in het overzicht 'Mijn dossier' op het menuonderdeel 'Overzichtsrapport.

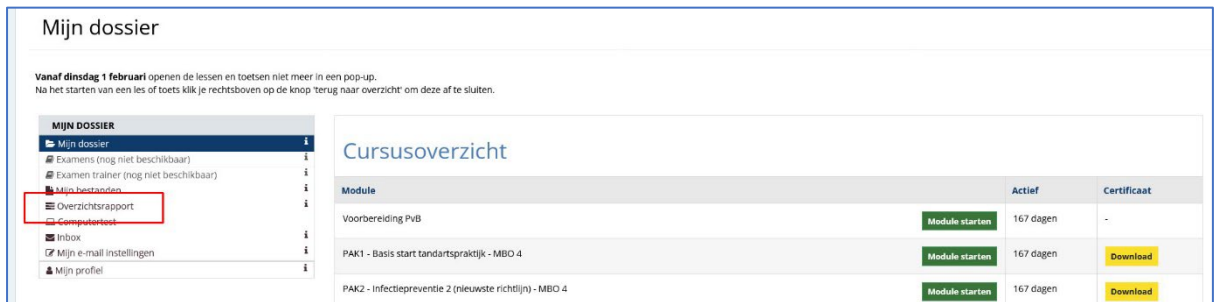

Klik op de [blauwe button] van de les(sen) waarvan je de pogingen wilt bekijken.

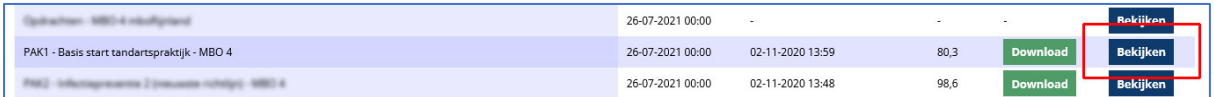

Klik in de kolom 'pogingen' op het cijfer naast het onderdeel waarvan je de pogingen wilt bekijken.

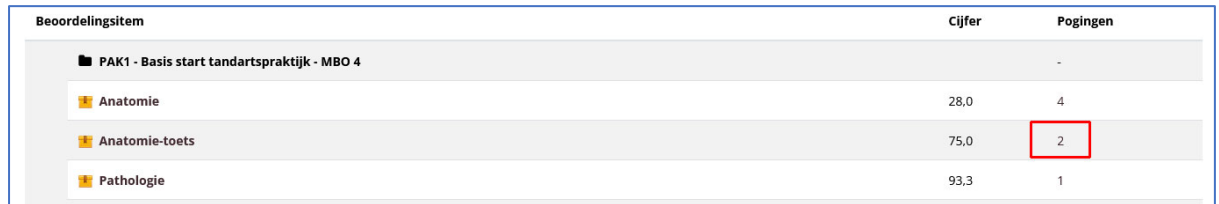

Op een nieuwe pagina opent een overzicht van alle pogingen met de status, tijd, datum en score.

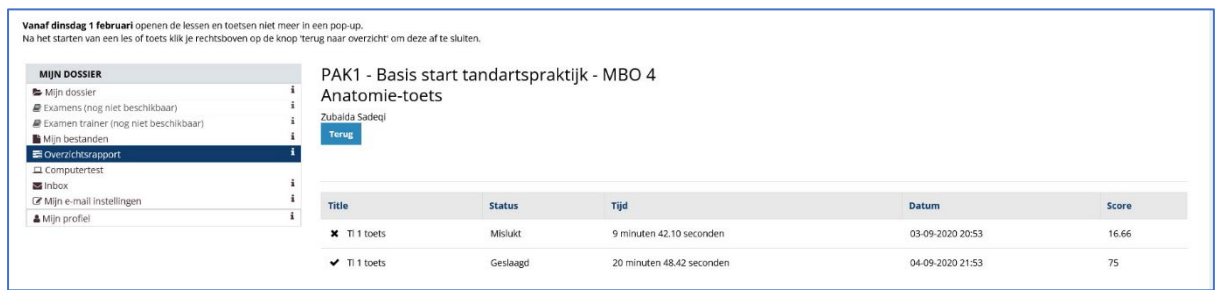